## 查詢 Microsoft 365 已使用的儲存空間

1. 登入 Microsoft 365 (https://www.office.com/)

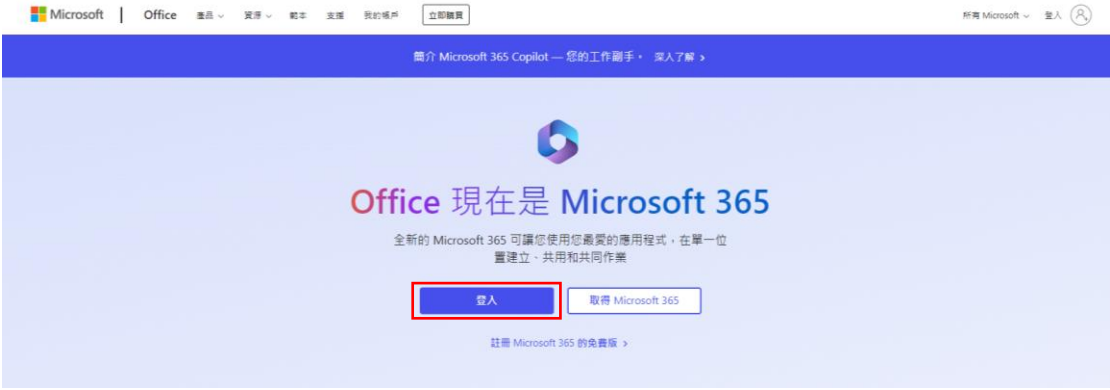

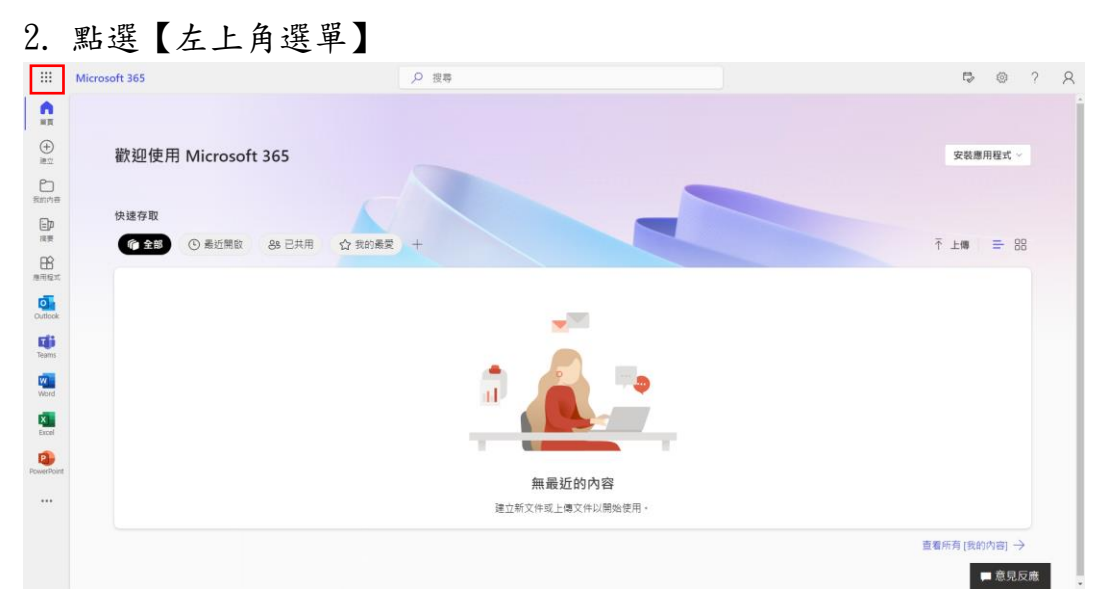

3. 點選【OneDrive】

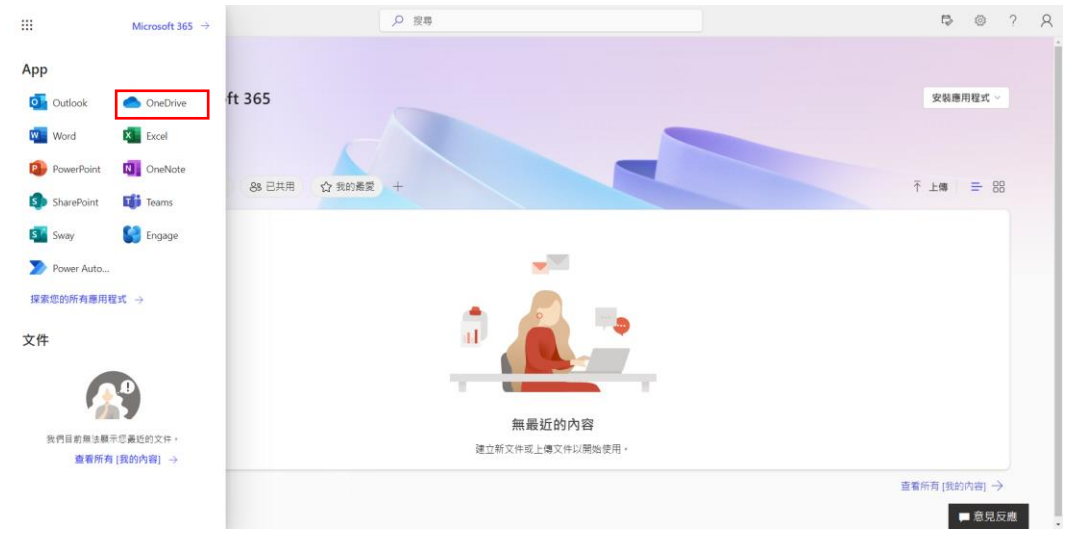

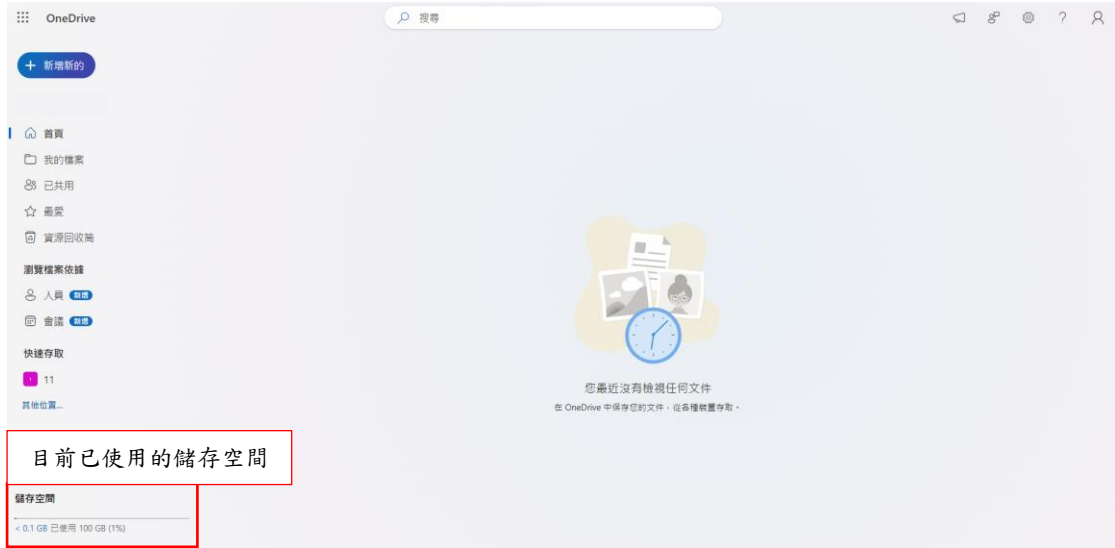

4. 可在【左下角儲存空間】查詢 OneDrive 儲存空間

## 5. 若要查詢詳細 OneDrive 儲存空間: (1)點選【右上角齒輪圖示】➔(2) 點選【OneDrive 設定】

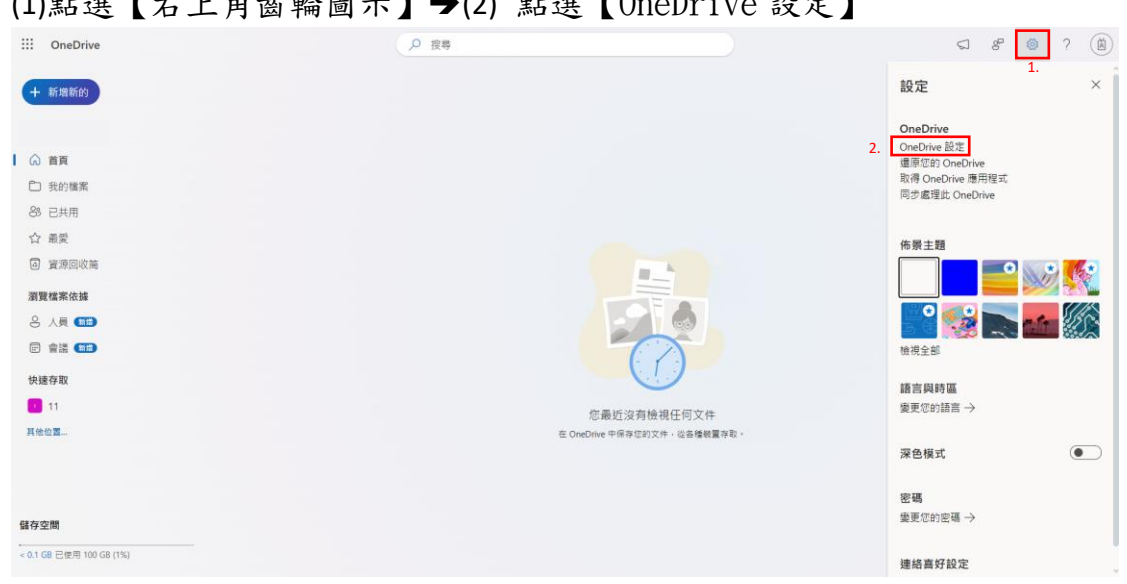

## (3)【更多設定】➔(4)【儲存空間計畫】

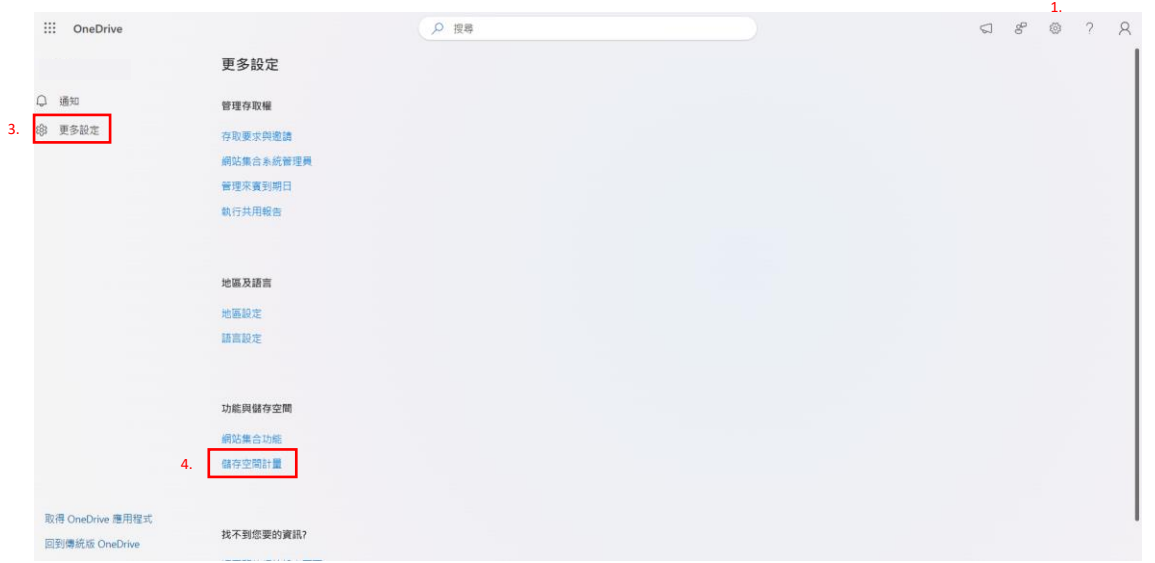

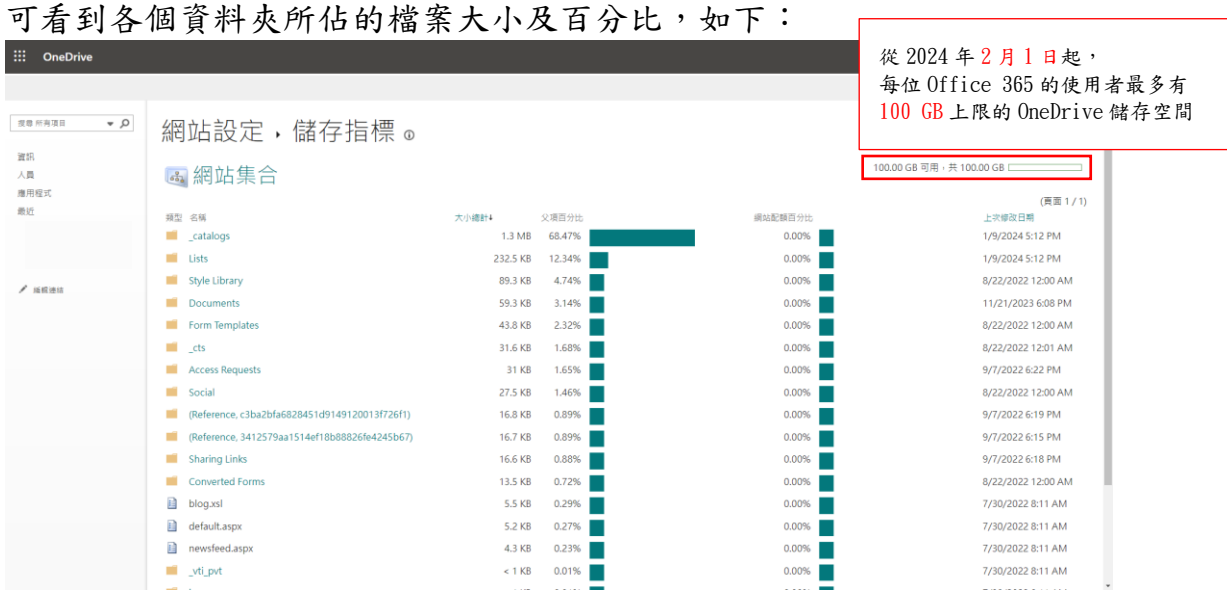